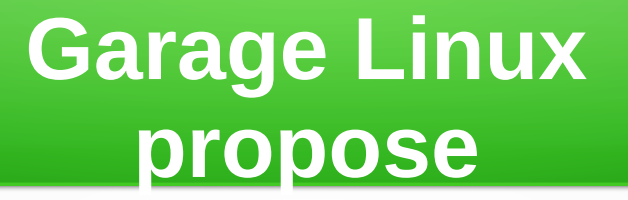

du Logiciel libre sous Windows

#### **La petite histoire du Garage Linux**

- Une rencontre entre 2 membres de notre équipe, le 8 décembre 2010 au Salon du Logiciel libre
- Un projet de coopérative en informatique libre calqué sur la « M.E.C » est né
- L'entente avec CTOU Canada en juin 2012 (Centre de Traitement des Ordinateurs Usagés)
- La liquidation des stocks CTOU auprès de l'Armeé du Salut débute en août 2012
- Les installations de logiciel libre **à valeur ajoutée débutent** et sont vendues ensuite auprès du grand public (10 installations en 2,5 heures sur postes HP SFF – cadence visée à partir de septembre 2012)
- L'arret des livraisons et la décision par l'Armée du Salut d'abondonner ces opérations (en 2015)
- Garage Linux devient une réalité autonome en décembre 2015 après l'acquisition des actifs de l'Armée
- Deux alliances 1) avec LinuQ 2) avec ZéroBug en 2016

En septembre 2017

Un projet de franchise est né

- B S-J Petterson accepte la proposition du Garage pour gérer un 1e comptoir du Garage
- L'avenir? ; une compagnie canadienne prête à servir de véhicule pour regroupement d'achats du libre

## **Garage Linux reconnaît une seule version de Windows**

Windows 10 est pour Garage Linux la seule version valable Windows 10 offre des services semblable à Linux Windows 10 offre également un gestionnaire de paquetages libres Windows 10 est davantage libre grâce à l'arrivée de chocolatey

#### **Mais pourquoi pas vos anciennes amours? (win xP, windows 7, Windows 8 etc,.)**

- Parce que seule la version 10 figure dans les priorités du fabricant au détriment d'autres Windows plus anciens
- Parce que les nouvelles générations de matériel informatique ne conviennent plus aux anciens Windows
- Parce que les ordinateurs sous ces anciennes versions sont mieux protégés sous Linux

#### **Le gestionnaire de paquetages Chocolatey pour Windows 10**

Faisons un pas vers le logiciel libre sous Windows 10

Sur Windows 10, faisons promener la souris par dessus le bouton start puis cliquer sur le bouton droit

Sélectionner power shell administrateur et faisons paraître le power shell console (un genre de terminal semblable à Linux ou DOS).

Installer Chocolatey. et une fois fonctionnel faisons installer notre premier logiciel libre sous Windows 10 (ex: Firefox)

# **Procéder à l'installation de Chocolatey**

#### Exécuter le script Power shell pour compléter l'installation de chocolatey :

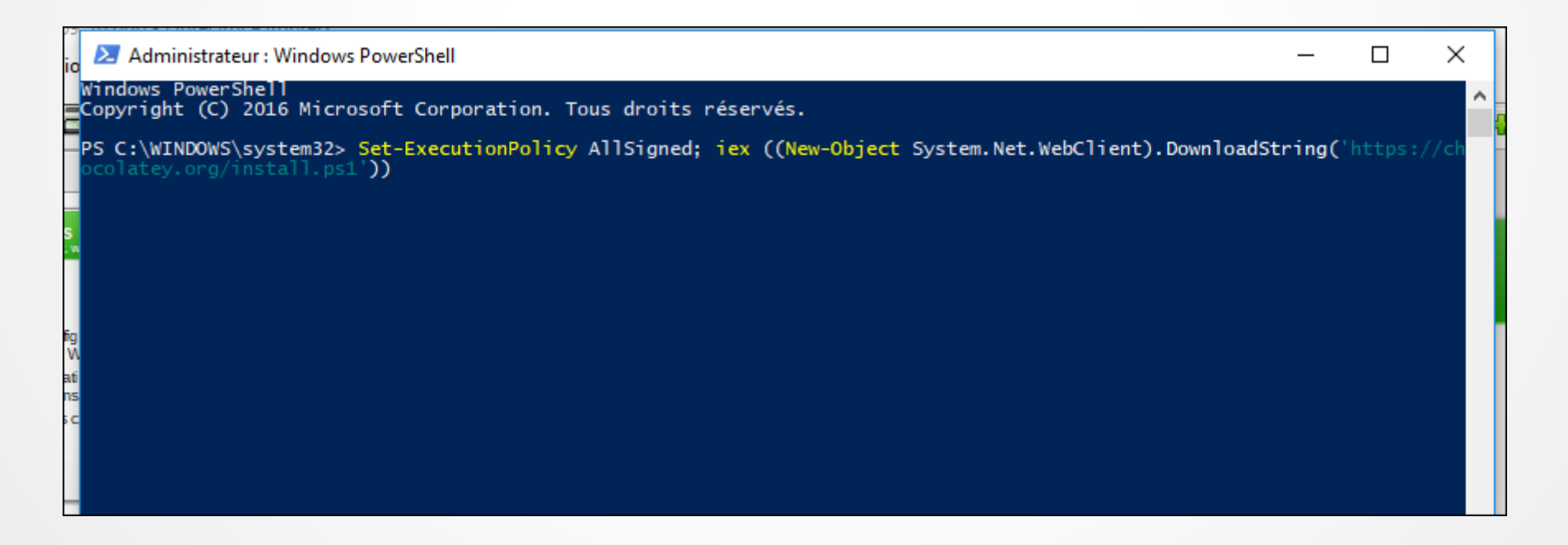

# **Quelques commandes à découvrir**

Choco est le mot d'ordre à employer

- Choco -? (fournit de l'aide)
- Choco install firefox
- Choco install sqlitebrowser
- Choco uninstall package1 package2, etc
- Plus de 4900 paquetages sur Choco actuellement

# **La suite de l'histoire du Garage dépend de vous cher lecteur**

- Un modèle d'affaires qui (tout comme le logiciel libre) se propage
- Lors de l'arrivée de la micro-informatique peu de gens ont saisi l'opportunité
- Seuls les plus avertis y comprennent quelquechose.
- Êtes-vous parmi eux?
- Pour plus d'informations contacter

Boris S-J Petterson au 418 559-2541